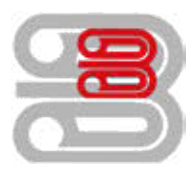

## **Serviceanleitung**

Zählerstandsabfrage - Utax 2550ci

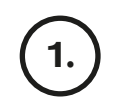

1. ) Die Taste [Zähler] drücken, um die Zählerübersicht zu öffnen.

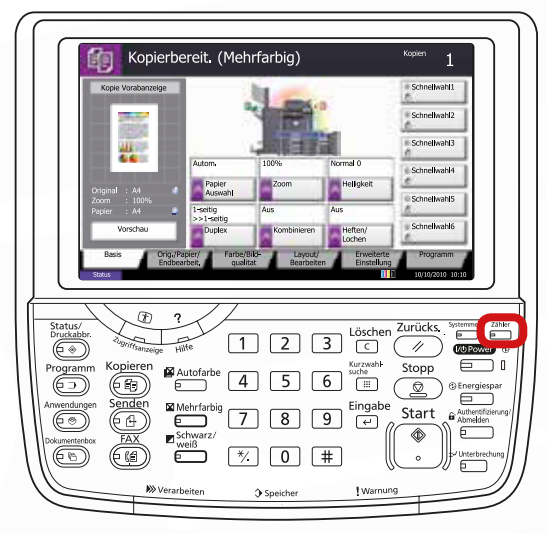

## 2.

## Ausdrucken des Zählerstands:

Auf die Schaltfläche [Statusseite drucken] auf dem Touchscreen drücken.

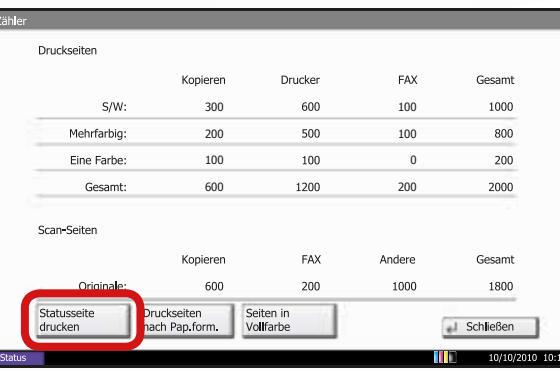

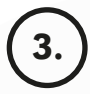

Der Zählerstand (Page Count) wird unter dem Abschnitt "Zähler" aufgeführt.

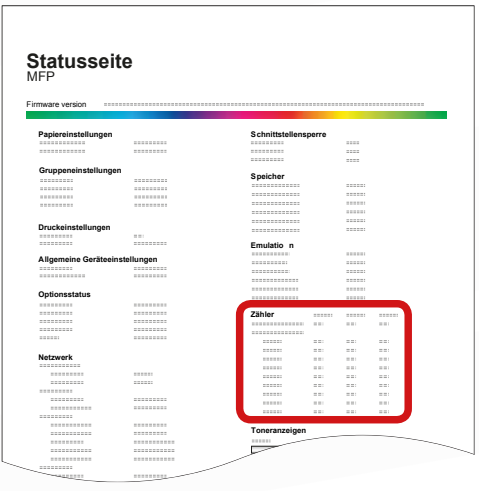

Schmücker Kopiersysteme GmbH Am Neuberg 21 56841 Traben-Trarbach